## APPLICATION VOD - MODES D'EMPLOI

## Trouver ses identifiants pour l'application VOD.

Connectez-vous à votre compte sur le site Médiathèque numérique de la Loire. Rendez-vous dans la rubrique **VOD** .

Puis allez sur « Accès direct – Arte VOD & Univers Ciné »

## PLUS DE VIDÉO À LA DEMANDE

Profitez de l'offre de vidéo en ligne avec des milliers de films, de documentaires, de séries et de programmes jeunesse. N'hésitez pas à voter ou commenter vos programmes préférés !

Accès direct - Arte VOD & Univers Ciné Plus de sélections Foire aux questions

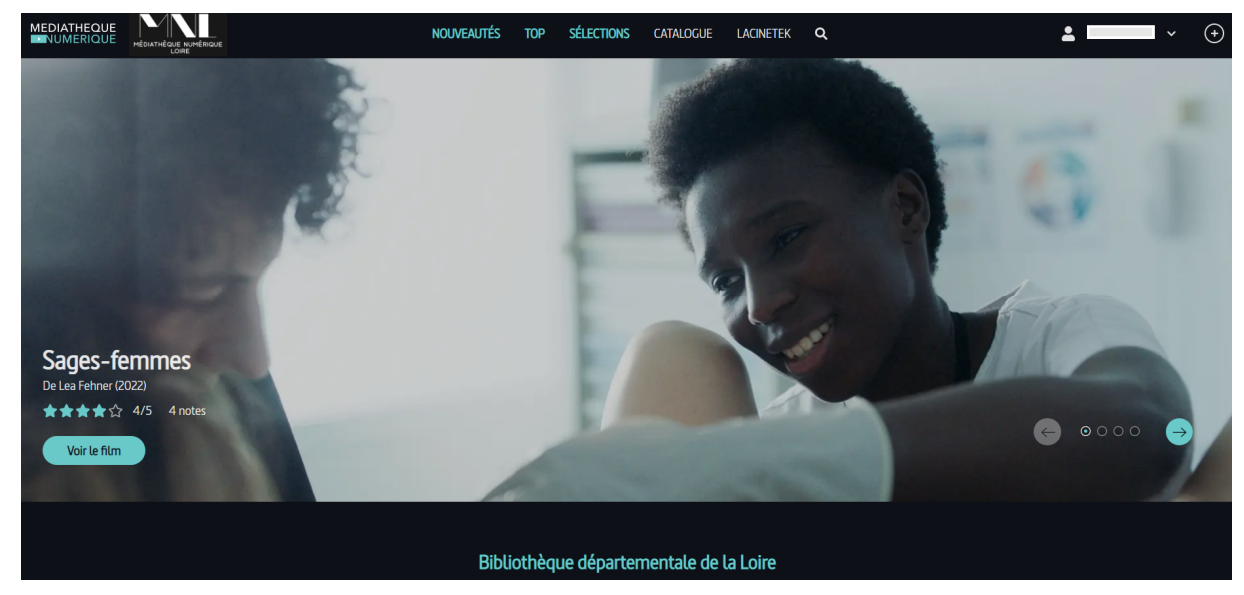

Vous arrivez sur une nouvelle page

Il faut cliquer sur la petite flèche blanche à côté de votre nom et choisir « Mon Profil ».

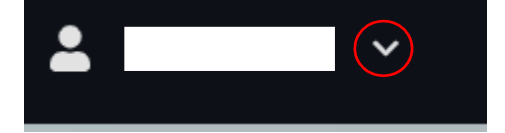

Vous pouvez alors voir apparaître votre identifiant PIN et vous avez la possibilité de créer votre code PIN.

Une fois cela fait, vous pouvez vous connecter à l'application.

## Informations complémentaires

Vous pouvez lire vos vidéos sans connection Internet. Il vous sera alors demandé l'identifiant et le code PIN ci-dessous. Si vous avez oublié votre code PIN ou que vous souhaitez le modifier, saisissez un nouveau code à la place des astérisques.

Votre identifiant PIN

Votre code PIN

 $0.0.0.0$